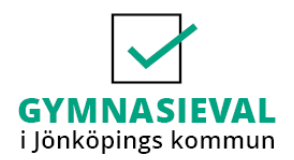

# **Guide för ansökan till gymnasieskolan**

Om du bor i Jönköpings kommun, Habo kommun, Mullsjö kommun, Aneby kommun eller Vaggeryds kommun så ska du göra ditt gymnasieval via vår ansökningswebb. Du hittar den här:

<https://intag.skola.jonkoping.se/inloggning2.asp>

• Öppna webbläsaren och klicka på länken ["Hämta ditt lösenord här!"](https://anvandarid.skola.jonkoping.se/sendid.asp)

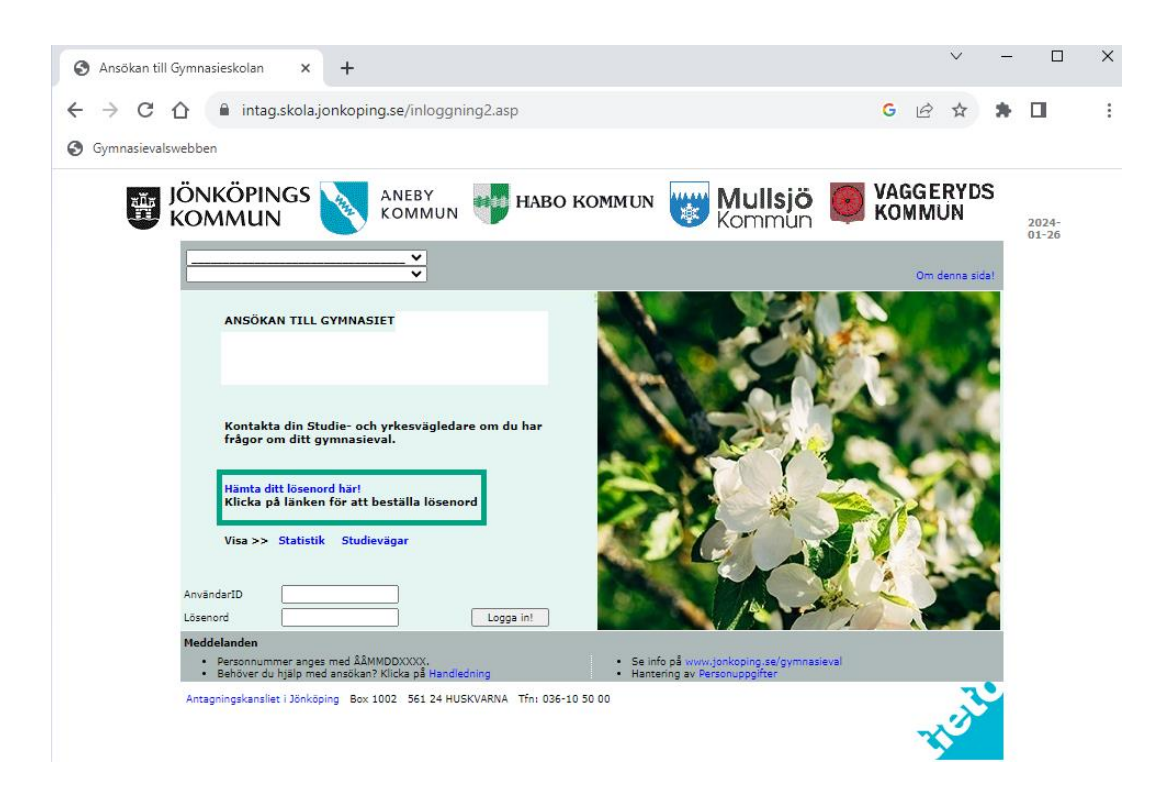

- Skriv ditt personnummer och klicka på **<<Skicka in>>** så skickas dina inloggningsuppgifter (lösenordet) till din e-postadress (vanligtvis din skolmail).
- Öppna startsidan på ansökningswebben.
- Skriv ditt personnummer (AnvändarID) samt ditt lösenord. Logga in.
- Klicka på "Till valsidan >>" för att fylla i din ansökan till gymnasiet.

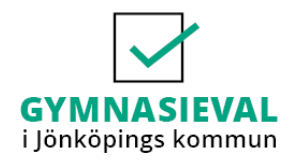

## **Studievägsval**

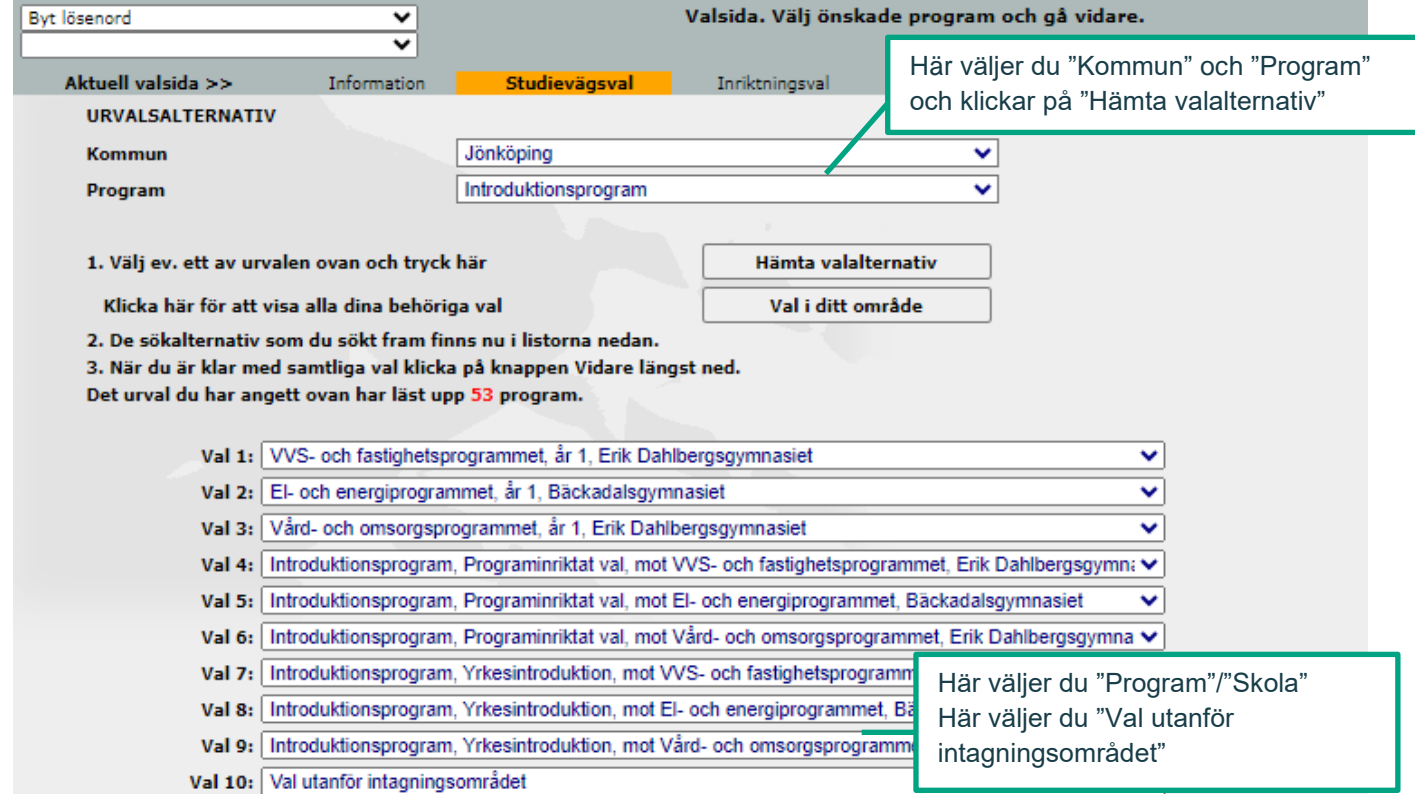

- **Det är viktigt att du rangordnar dina val.** Du måste göra minst tre val. Om du blir antagen till ditt förstahandsval (Valnr1) så kan du inte bli antagen till lägre val. Mer information om rangordning av val m.m. hittar du på gymnasievalswebben under "Frågor och svar".
- **Obehörig?** I din ansökan ska du söka de nationella program du är intresserad av ifall att du skulle bli behörig i slutbetyget. Lägg därefter till introduktionsprogram i din ansökan. (Du kan aldrig bli antagen till någon studieväg som du inte är behörig till).
- **Val utanför intagningsområdet** Du som vill välja studievägar utanför antagningsområdet (Jönköping, Vaggeryd, Region Jönköpings län), d.v.s. skolor i resten av landet väljer "Val utanför intagningsområdet" på önskat valnummer på valsidan; sedan kommer du få ange kommun, skola och program på sista sidan i ansökan innan du sparar och skriver ut din kvittens.

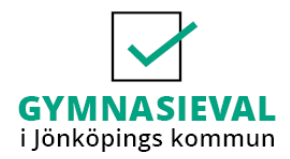

### **Inriktningsval**

Du som söker till Estetiska programmet (ES), Hantverksprogrammet (HV), Industritekniska programmet (IN) samt Naturbruksprogrammet (NB) ska välja inriktning redan inför årskurs1. Val av inriktning till de här fyra programmen görs redan på valsidan.

Du som söker till övriga nationella program kan ange **önskemål** om inriktning. Du kan också välja "Ingen inriktning".

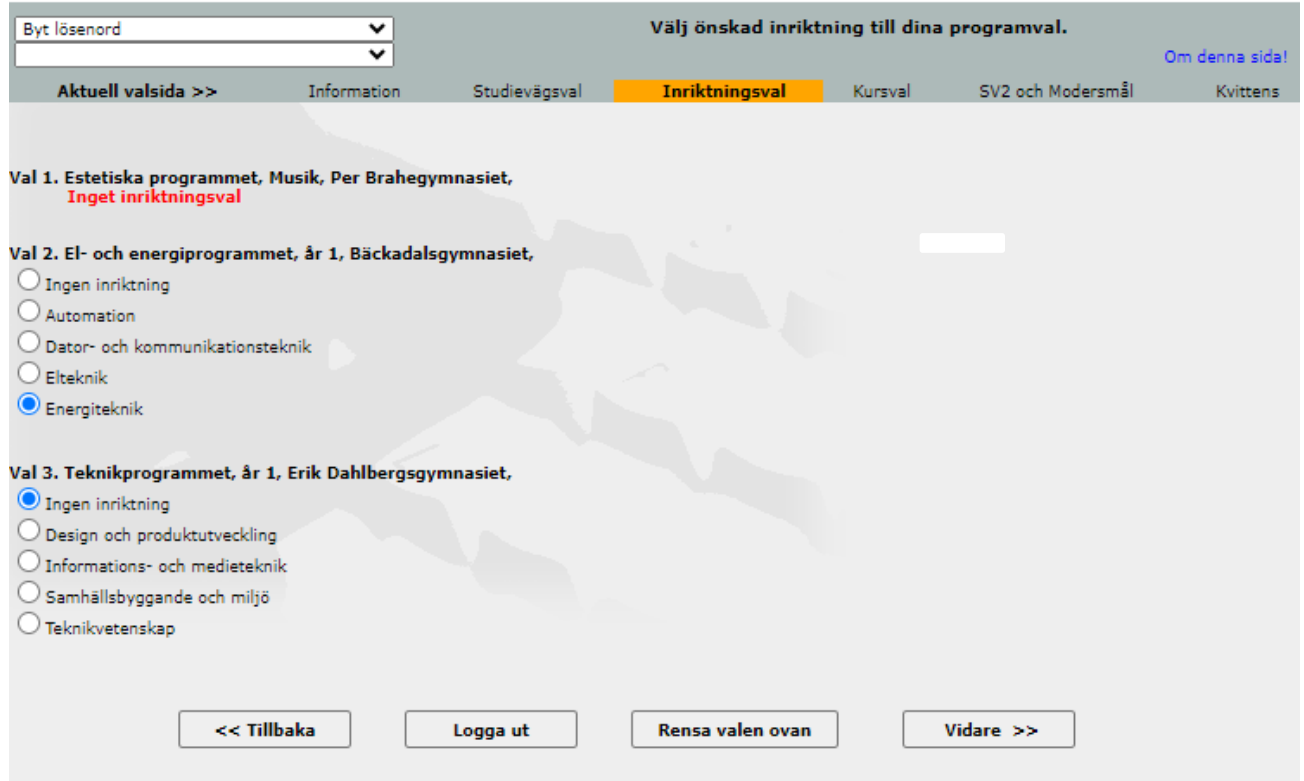

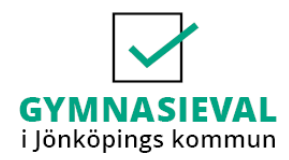

## **Kursval**

Här väljer du kurser, kopplade till de studievägsval du gjort.

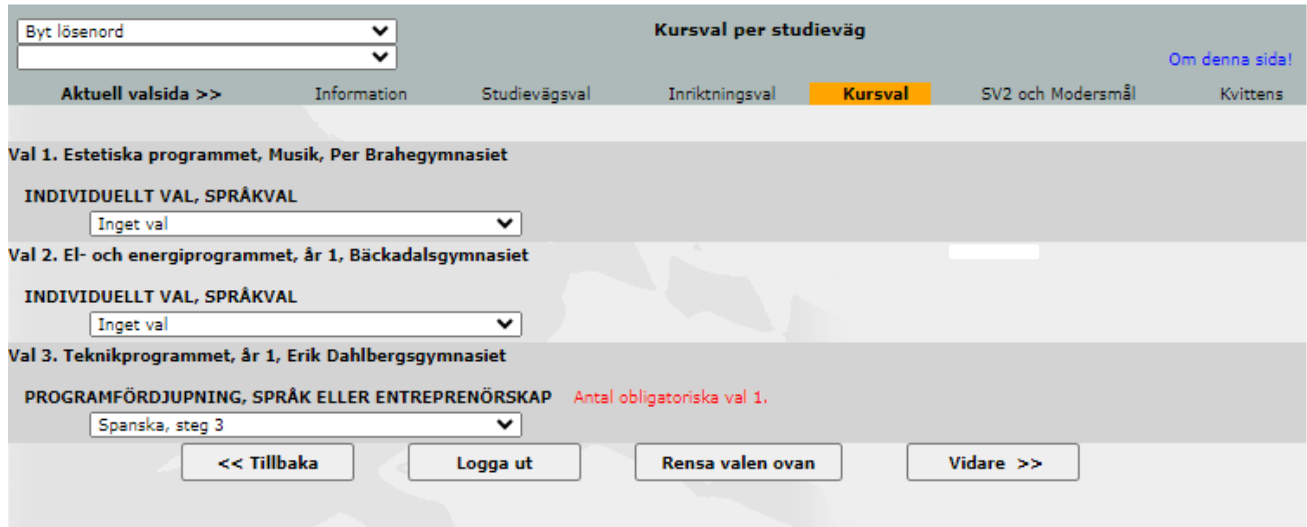

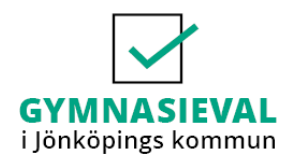

#### **Svenska som andraspråk och Modersmål**

Här kan du välja om du önskar läsa Svenska som andraspråk och/eller Modersmål på gymnasiet. Välj "Modersmål" och/eller "Svenska som andraspråk" i listan. Saknas ditt modersmål i rullistan så kontakta din studie- och yrkesvägledare eller gymnasieantagningen.

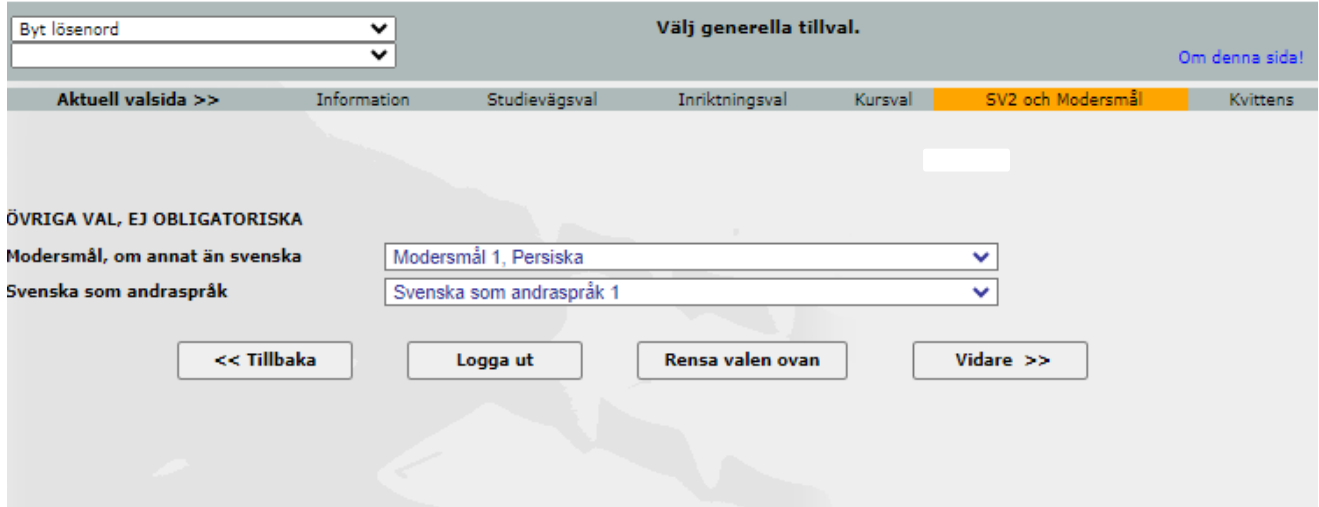

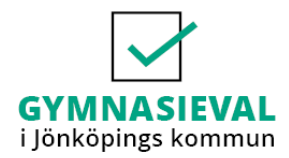

#### **Kvittens**

På Kvittens-sidan visas dina studievägsval samt eventuella inriktningsval och kursval. Har du sökt till en skola/skolor utanför antagningsområdet (Jönköping, Vaggeryd och Region Jönköpings län) ska du här fylla i vilken kommun, skola och studieväg som du söker till. Detta är obligatoriskt.

Du kan ändra din e-postadress och mobilnummer på denna sida. **Här är det viktigt att du alltid har aktuella kontaktuppgifter uppdaterade ifall vi behöver komma i kontakt med dig.**

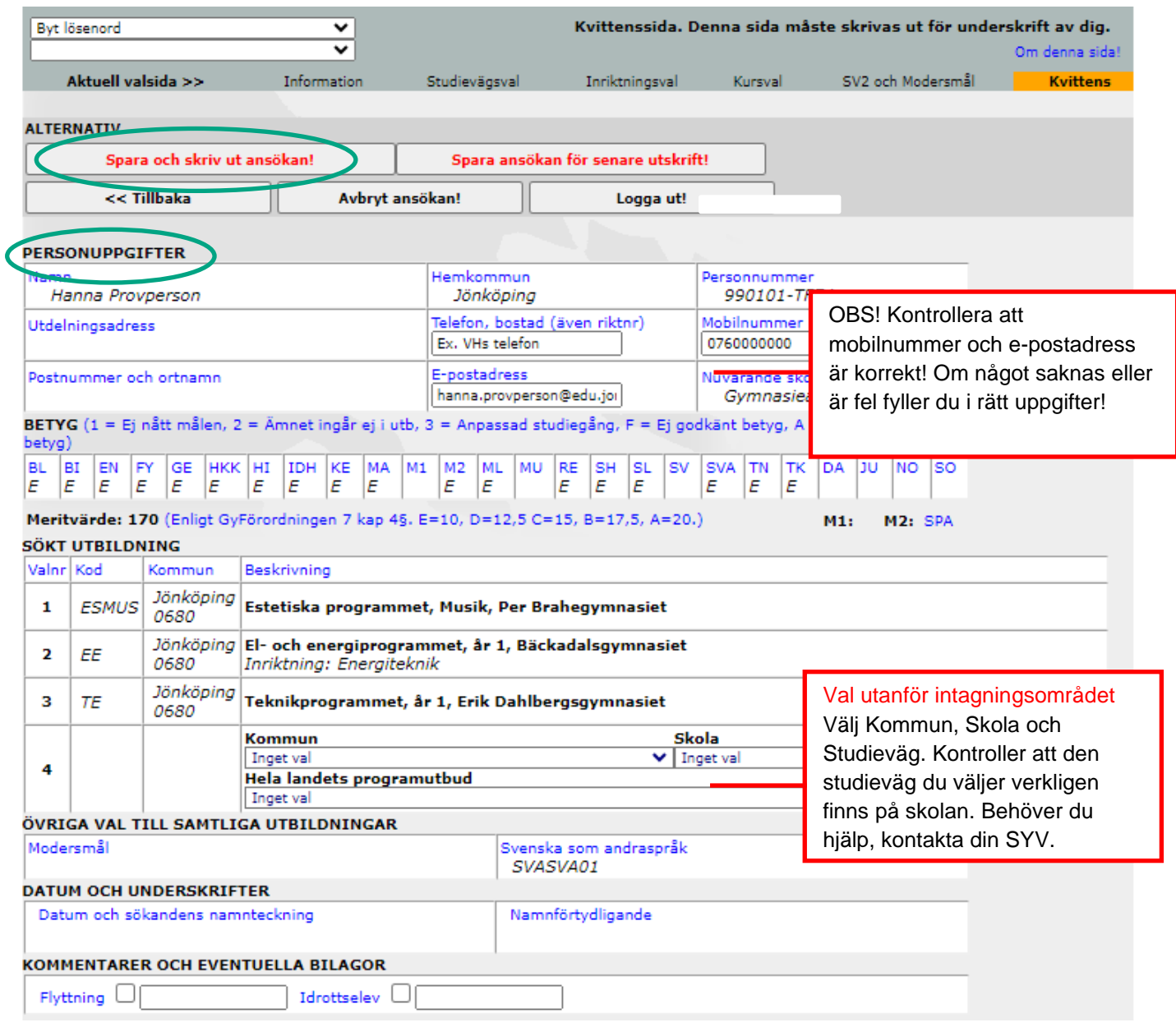

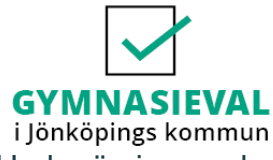

Under övriga upplysningar kan du lämna information i fritext.

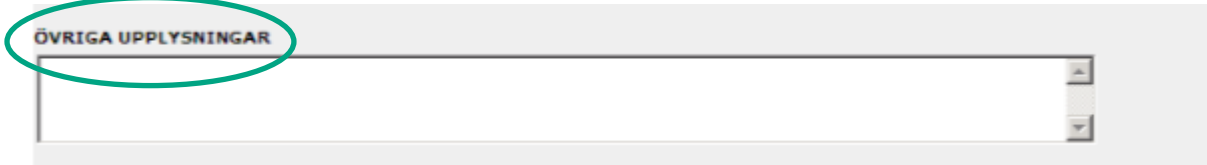

Innan du loggar ut måste du välja något av följande:

- Spara och skriv ut ansökan
- Spara ansökan för senare utskrift

**Innan valperioden är slut och ansökningswebben stänger måste du skriva ut och skriva under din ansökan. Kvittensen lämnar du sedan till din studie- och yrkesvägledare.**

**Lycka till med ditt gymnasieval**